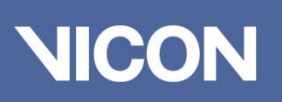

# Vicon Virtual Camera Assembly Guide

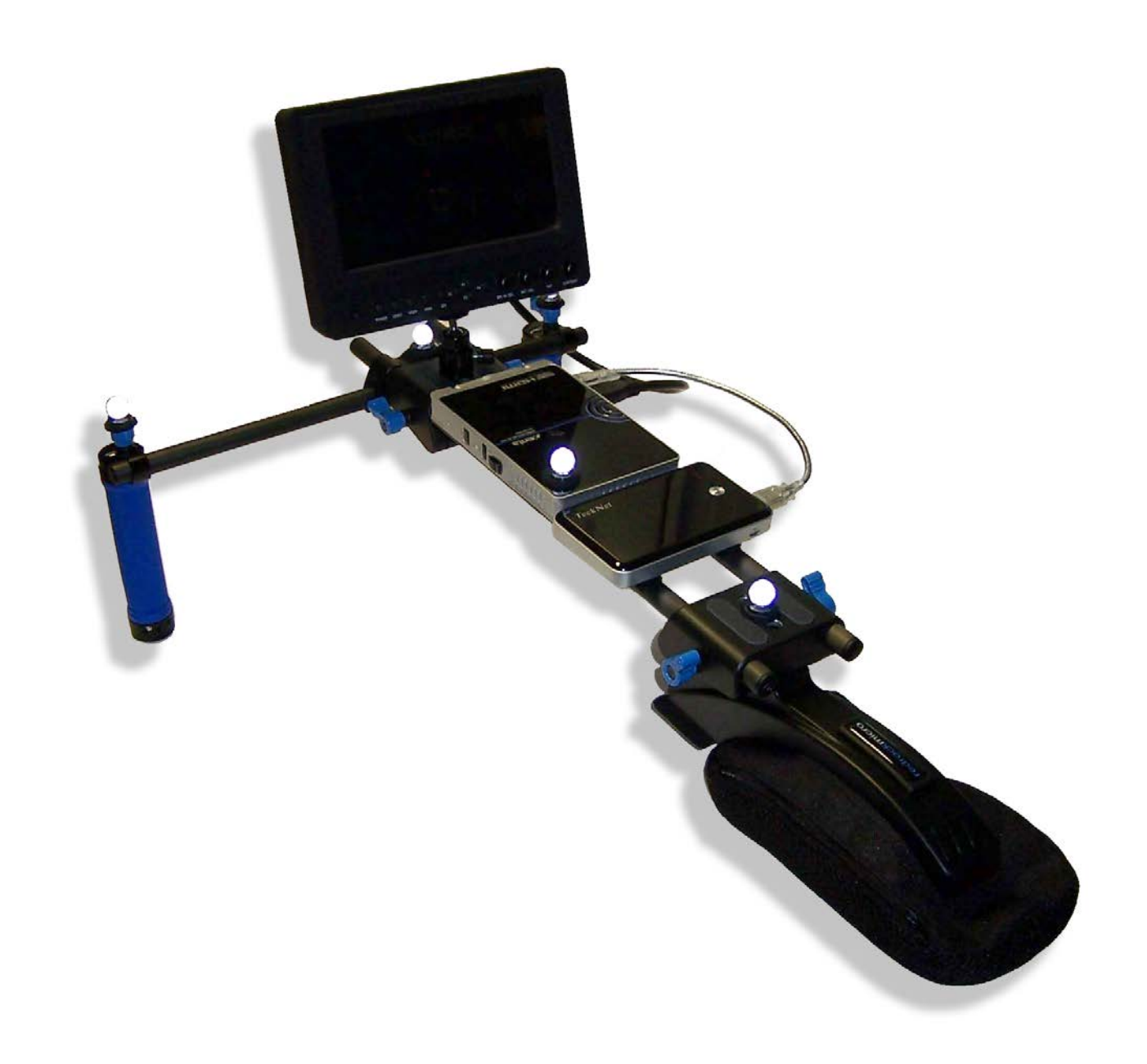

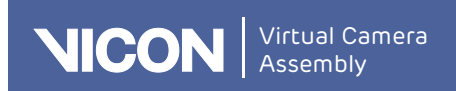

# About the Vicon Virtual Camera

The Vicon Virtual Camera enables you to try out camera angles and moves in a capture volume, while simultaneously viewing its CG representation, giving you the same freedom to experiment as a director on a live action film set. With a Vicon Virtual Camera, you can perform intended final camera moves and view the actor's performance, informing and improving your creative decision-making.

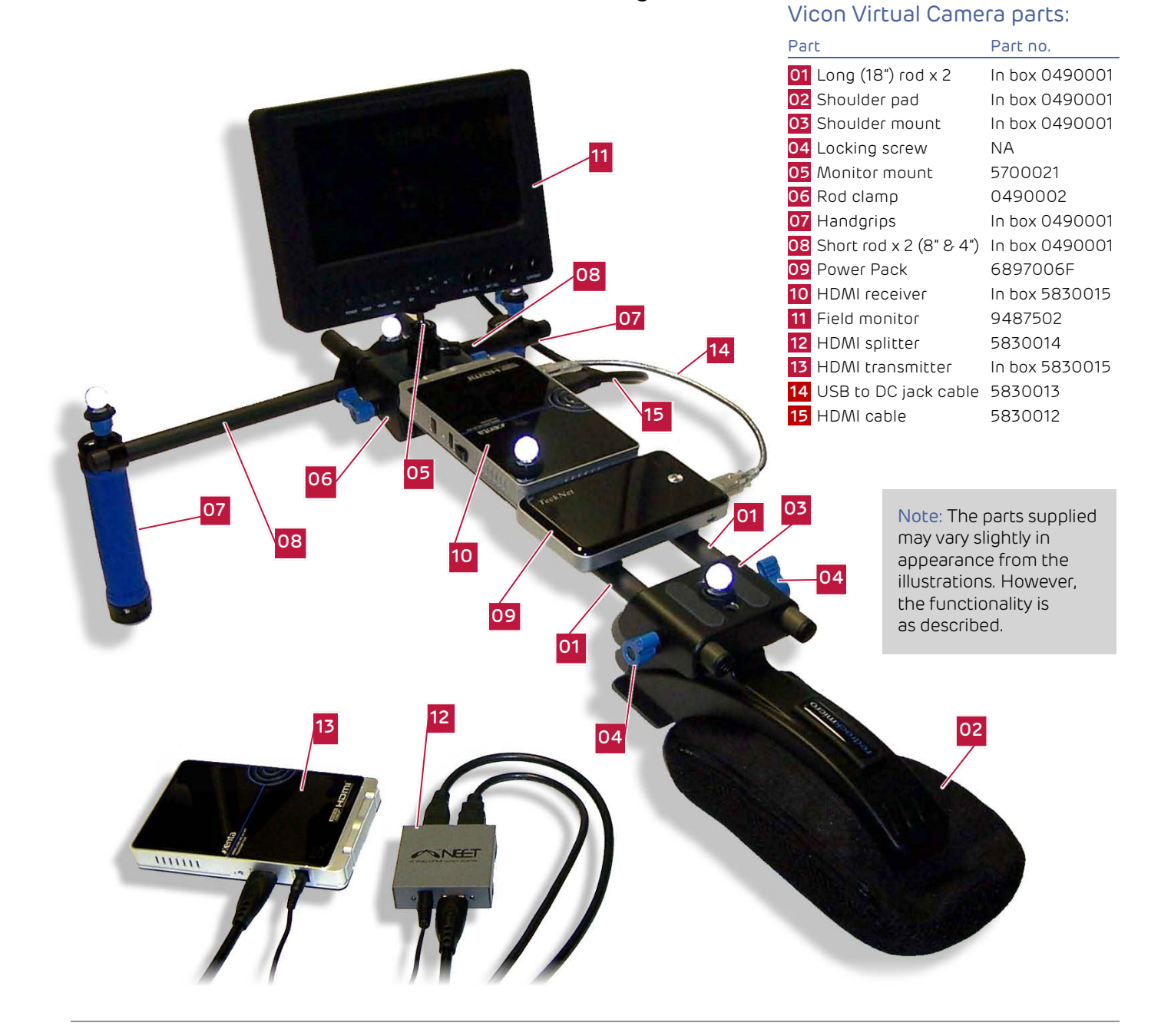

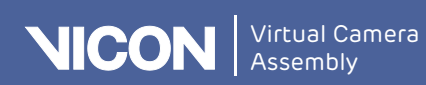

# Assembling a Vicon Virtual Camera

To prepare a Vicon Virtual Camera, complete the following procedures in the order shown.

Tip: To quickly identify the components, refer to the relevant part numbers, which are shown in parentheses.

#### Attach shoulder mount to pad:

- 1. Remove the following parts from the supplied boxes (part no. 0490001 RedRock Deluxe Bundle):
	- Shoulder pad
	- Shoulder mount, with four screws and Allen key.

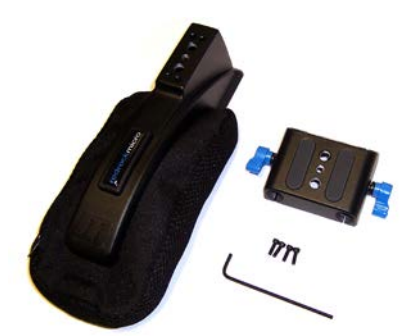

2. From the underside of the pad, attach the shoulder mount to the pad with the four screws, ensuring that the sloping side of the mount (with the logo) is furthest away from the pad:

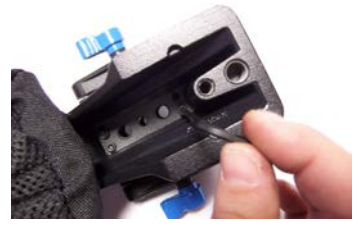

The assembled shoulder pad and mount should now look like this:

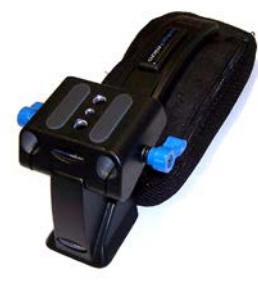

# Attach the long rods:

1. Remove the two long rods from their tube (in the RedRock Deluxe Bundle 0490001) and insert them into the shoulder mount, with almost the full length of the rods extending away from the pad.

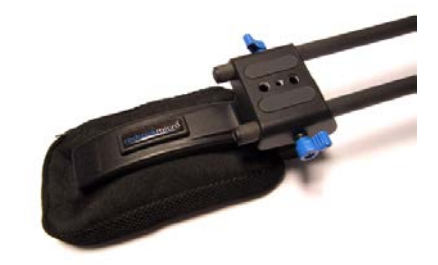

2. Tighten the blue locking screws to hold the rods firmly in place.

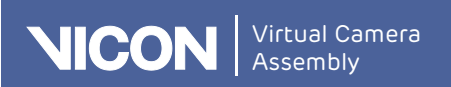

#### Attach monitor mount to rod clamp:

- 1. Remove the following parts from their boxes (part no. 0490002 and 5700012):
	- Rod clamp, screw and Allen key
	- ❙ Manfrotto monitor mount

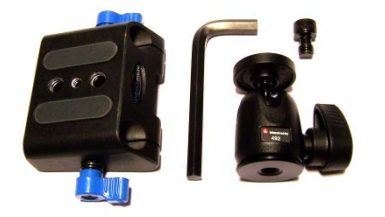

2. Remove the silver thread adaptor as illustrated:

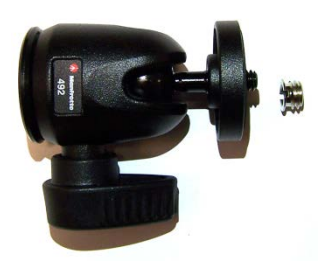

3. From the underside of the rod clamp, attach the monitor mount with the supplied screw through the center hole of the clamp:

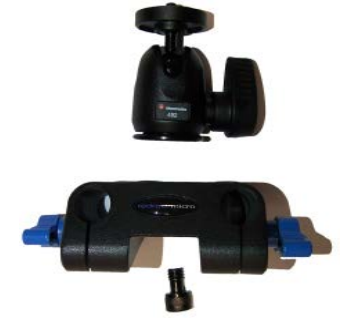

The assembled rod clamp should now look like this:

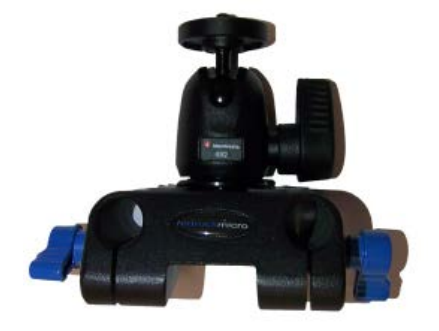

#### Attach rod clamp to long rods

- 1. Ensure the locking screws on the rod clamp are loose.
- 2. Slip the rod clamp onto the far end of the long rods:

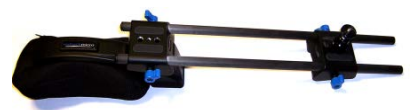

3. Leave enough room on the rods between the rod clamp and the shoulder mount to fit both a Power Pack and the HDMI receiver and tighten the locking screws, but note that you may need to further adjust the position of the rod clamp later, after you have fitted the handgrips.

#### Attach short rods and handgrips

- 1. Remove the following parts from the supplied boxes (box 490001):
	- ❙ 2 x short rods (8" and 4")
	- Handlebar clamp and Allen key ■ 2 x handgrips

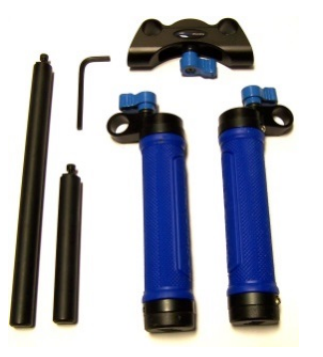

- 2. Remove the blue locking screw from the handlebar clamp.
- 3. Remove the screws from the ends of the short rods.
- 4. Insert one of the screws into the clamp and then insert one of the rods (see following image). Turn the rod until a click indicates that it is locked into place and then tighten the screw with the Allen key:

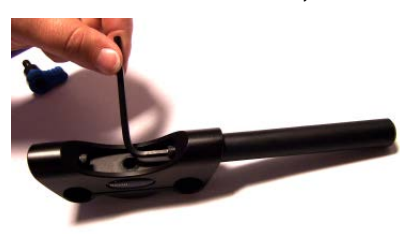

5. Repeat the previous step with the other short rod.

6. Replace the blue locking screw in the handlebar clamp, but don't tighten it yet.

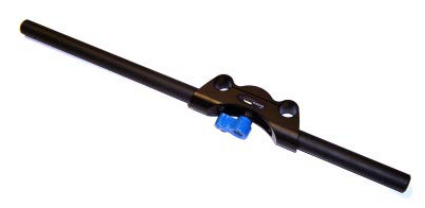

7. Loosen the blue locking screws on the handgrips, slide them onto the short rods and re-tighten the screws.

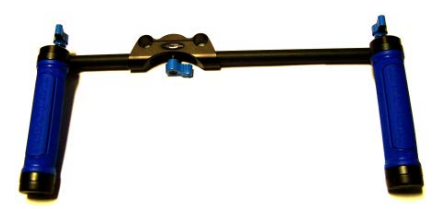

8. Slide the handlebar clamp onto the long rods behind the rod clamp, ensuring that when you use the rig, the shorter rod will be on the same side as your dominant hand (so if you are right-handed, it is on your right as you face the monitor mount). Tighten the locking screw on the handlebar clamp.

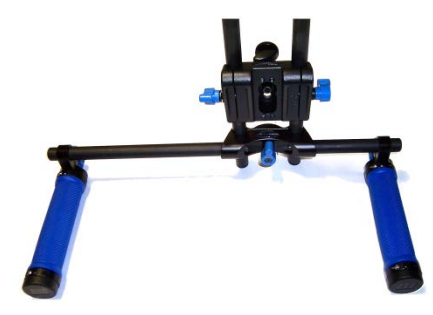

9. If necessary, adjust the positions of the shoulder mount and rod clamp so that the rig feels comfortable. Remember to leave enough room on the rods between the rod clamp and the shoulder mount to fit both a Power Pack and the HDMI receiver.

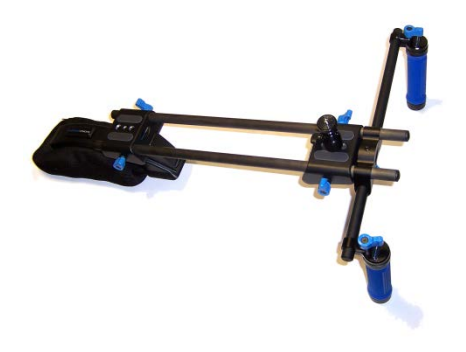

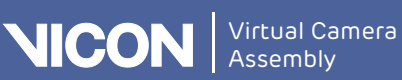

#### Add Power Pack, receiver, and monitor:

1. Remove the two 220mm lengths of loop tape from the packaging (9230083) and, starting nearest to the rod clamp and monitor mount, attach the tape along the long parallel rods, as illustrated.

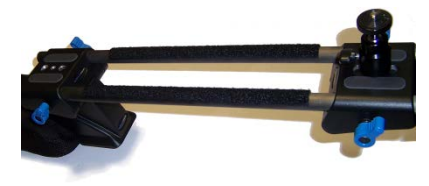

- 2. Remove the following parts from the supplied boxes:
	- ❙ Power Pack (6897006F). Two are supplied: the other is a spare.
	- 2 x 60mm strips of hook tape (9230081)
	- ❙ HDMI receiver (5830015)
	- 2 x 130mm strips of hook tape (9230082)

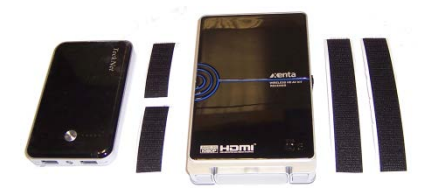

3. Attach the two 60mm strips of hook tape widthways to the Power Pack, 4.5cm apart (so you can later attach it to the long strips on the rods).

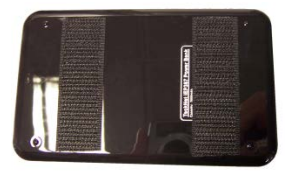

4. Attach the two 130mm strips of hook tape 4.5cm apart lengthways along the HDMI receiver.

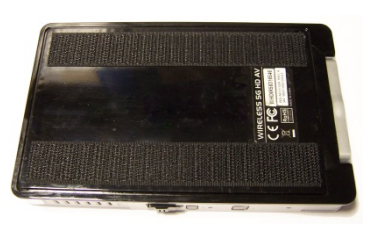

- 5. Attach the Power Pack to the parallel rods, nearest to the shoulder pad, ensuring that the USB slots are on the right side when the rig is held.
- 6. Attach the HDMI receiver next to the Power Pack, nearest to the rod clamp and monitor mount. Again ensure that the HDMI Out and power In ports are on the right side.

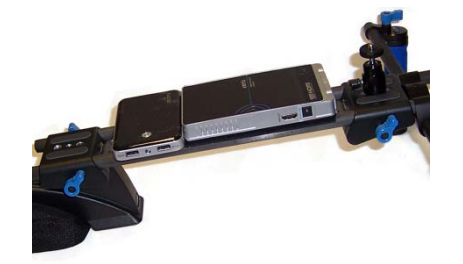

7. Remove the field monitor from its box and attach it to the monitor mount that you previously fitted.

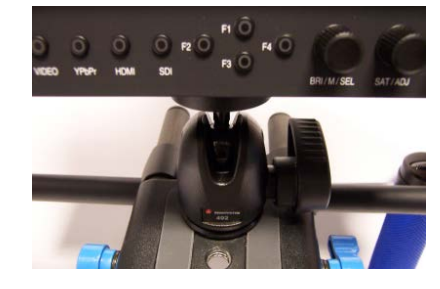

### Attach markers:

1. Stick one of the supplied hook tape circles onto the base of each of the five markers.

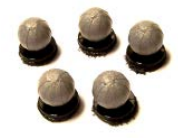

- 2. Stick the five loop tape circles into position on the assembled rig. For tips on marker placement, see Marker placement, below.
- 3. Stick each marker onto a loop tape circle on the rig.

# Marker placement

For optimum marker placement, note the following tips:

- Place the five hard-based markers anywhere on the rig, but avoid areas where they will be occluded.
- Avoid placing the markers in a symmetrical pattern.
- As shown below, a good example of placement is to have one marker on the top of each handgrip, one on the top of the rod clamp, one on the HDMI receiver, and one on the shoulder mount (ensure that these last three markers are offset, ie not in a straight line).

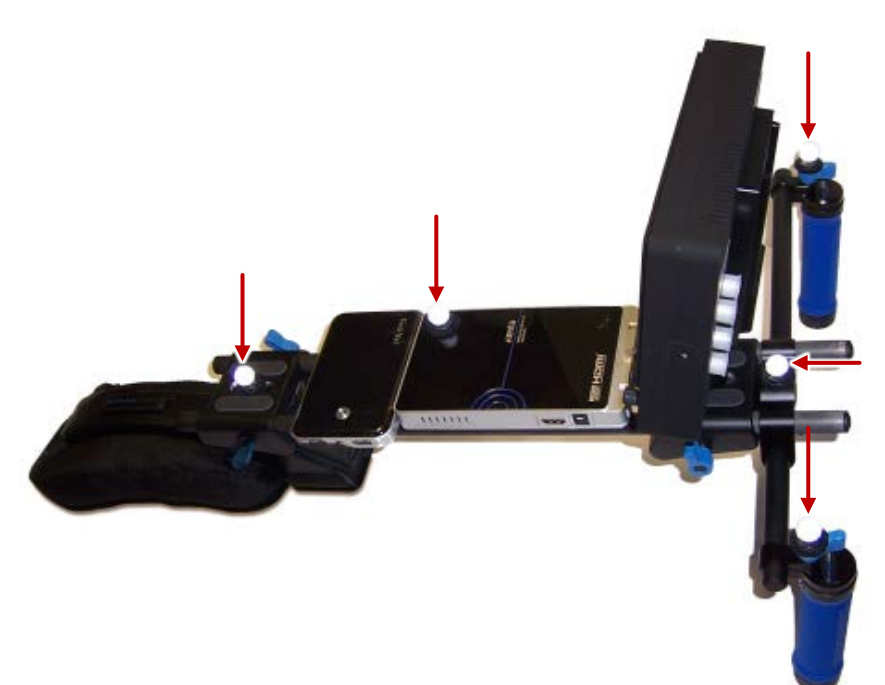

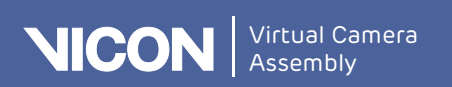

# Connect up the components

1. Using the USB to DC jack (gray) cable (5830013), connect the Power Pack's 2.1A port to the HDMI receiver's DC In port.

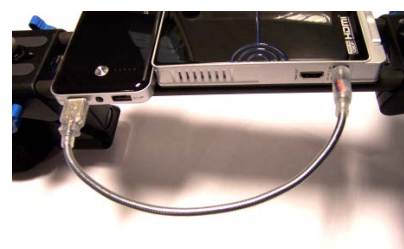

2. Using the 0.5m HDMI cable (5830012), connect the HDMI receiver's HDMI Out port to the HDMI In port on the back of the field monitor.

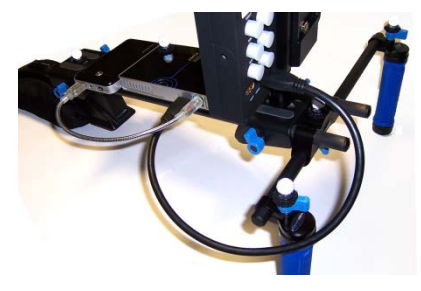

- 3. Remove the following parts from the supplied boxes:
	- ❙ Monitor battery adaptor (in field monitor box 9487502)
	- ❙ Monitor battery (box 6897005F). Note that two batteries are supplied, the other is a spare.

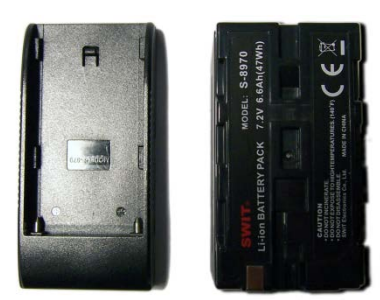

4. Plug the 7.2V monitor battery into the field monitor, using the supplied adaptor.

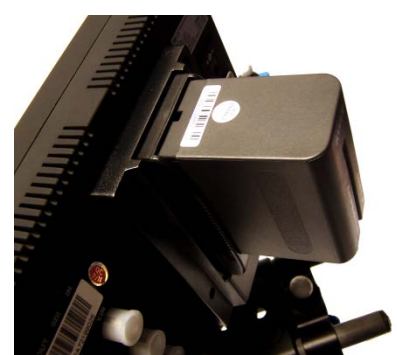

# Setting up the PC

The final step is to connect the Vicon Virtual Camera to the PC and set up the monitor display.

### Set up the PC:

- 1. Using an HDMI cable, connect the HDMI port on the HDMI transmitter to the graphics card on the PC that is running the animation software. You may need an adaptor for this.
- 2. Turn on the monitor, Power Pack, and HDMI receiver.
- 3. Right-click on a blank area of your Windows desktop and then click Screen resolution. Two displays are shown.
- 4. From the Multiple displays dropdown list, select Extend these displays.

Tip: To display output over both the Vicon Virtual Camera and another external source (TV or projector, etc), use the supplied HDMI splitter.

# Note:

The Vicon Virtual Camera is supplied with UK mains power connections.

If you are located outside the UK, to connect to your mains power supply, use the supplied adapters.

#### Warning: This product contains a lithium ion battery.

- **Do not incinerate the battery.**
- Do not disassemble the battery. Do not short the battery
- terminals. Do not expose the product or the battery to high
	- temperatures (140°F/60°C).

# **Contacts**

For further information, contact your nearest Vicon office or email [info@vicon.com](mailto:info@vicon.com)

# F You Tube

[facebook.com/vicon](http://www.facebook.com/vicon) [twitter.com/\\_vicon](http://www.twitter.com/_vicon) [youtube.com/vicon100](http://www.youtube.com/vicon100)

Vicon Motion Systems UK registered no. 1801446

#### Oxford

Unit 6, Oxford Industrial Park, Mead Road, Yarnton Oxford, OX5 1QU, UK T: +44.1865.261800

#### Denver

7388 S. Revere Parkway, Suite 901 Centennial, CO 80112 USA T: +1 303 799 8686 F: +1 303 799 8690

#### Los Angeles

3750 S. Robertson Blvd, Suite 100 Culver City, CA 90232, USA T:310.437.4499 F:310.388.3200